## **Georgina Public Library - Hoopla User Guide**

**Hoopla movies, television shows, music and comics can be accessed on a mobile device or on a computer.**

## **Borrow music, movies, television shows and comics on your smartphone or tablet**

- **1.** Open the app store app for your device (App Store for Apple or Play Store for Android) and search for and download the free **Hoopla** app.
- **2.** Launch the app and tap on **Sign up**.
- **3.** Allow for your location to be turned on in your device so that a list of nearby library systems will be available. Select **Georgina Public Library.**
- **4.** Create an account with your email address, a password of your choice and your library card number. Agree to allow Hoopla to verify and exchange registration information with the library.
- **5.** Tap on **Search** to find specific movies, television shows, music and comic books.
- **6.** Movies, television shows (together under Video on Apple devices), music and comics collections can be browsed using the **Genres, Recommended, Featured and Popular** lists.
- **7.** Once you find something you want, select **Borrow**. The item will be displayed in the **My Hoopla** (in Apple devices) or **Home** (in Android) section of the Hoopla app during the borrowing period.
- **8.** Click **Play** to read, watch or listen immediately. To download for offline reading, listening or viewing select **Download to your device**.

## **Create a Georgina Public Library hoopla account on a computer**

- **1.** Go to hoopladigital.com and click on **Get Started.**
- **2.** Choose **Georgina Public Library** from the list of nearby libraries.
- **3.** Enter your 14-digit library card number. Click on the checkbox to agree to allow Hoopla to verify your registration with the library. Click on **Next**.
- **4.** Click on **Sign Me Up** and your account is created. You are logged into the service and can begin browsing and borrowing immediately.

## **Borrow music, movies, television shows and comics from Hoopla on a computer**

- **1.** Sign into your account on **hoopladigital.com**.
- **2.** Click on **Search** to find specific items or click on **Browse** and choose movies, music, comics or television. Click on **Recommended, Featured, Popular or Categories** to browse the collections.
- **3.** When you find an item you wish to borrow, click the **Borrow** button. Click on **Play** (or **Read** for comics) to start watching, reading or listening immediately. The item will be accessible under **My Hoopla** for the borrowing period.
- **4.** Hoopla movies, television shows, music and comic books cannot be downloaded to a computer.

Hoopla recommends using the latest version of your browser for the best experience. Further information is available at hoopladigital.com/help under *Website Help*.

Hoopla Movies and Television shows are borrowed for 3 days, music albums for 7 days and comics/graphic books for 21 days.

A maximum of 5 items can be borrowed per calendar month.

The checkout will automatically expire at the end of the lending period. hoopla items cannot be renewed.

For more information or help see the library's Getting Started with hoopla page or visit hoopla's support pages at **hoopladigital.com/** help.

August 2020

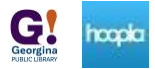